# **Navigating the websites** needed for CEU completions **and license renewals**

**How to access and use the state's IDPH: AMANDA** website and the MCAI: **Training Vault websites** 

#### **On your browser, type:**

### **idph regulatory programs**

**Suggestions will appear.**

**Select ONLY:** 

idph regulatory programs (do not click on any other options)

#### $\bullet$ Q idph regulatory programs-Search Google Siri Suggested Website **IDPH Regulatory Programs** Welcome to the Iowa Department of Public Health Division of Acute Disease Prevention, Emergency Response, and Environmental Health (AD... **Favorites** idph.iowa.gov/regulatory-programs **Google Suggestions** H Q idph regulatory programs Q idph regulatory programs sign in  $Q$  idph regulatory program tattoo Apple https://  $Q$  what is idph itfinstru...  $\overline{\mathsf{B}}$  $\mathbb{R}^n$ **The State Blackboar** Dauphin YouTube Grayton Local 125 Local 125 https:// https:// d Learn Island,... Beach T... www.kk... Sharepo... **Onedrive** www.pe...

#### **Frequently Visited**

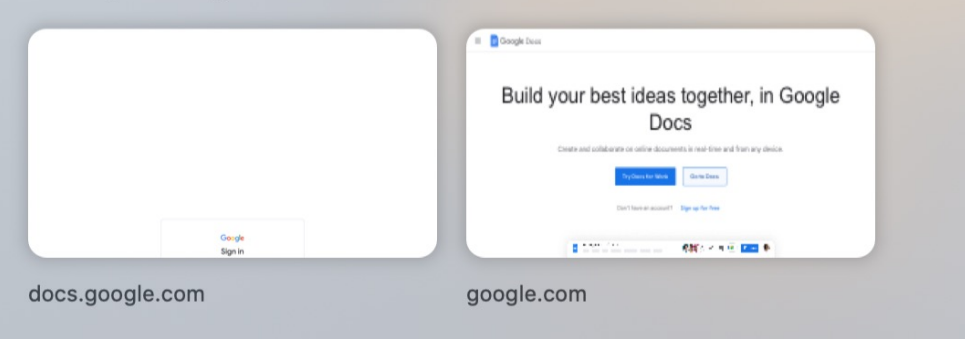

#### About 30,500 results (0.34 seconds)

https://idph.iowa.gov > regulatory-programs

#### **Click on the top Search** Results, here.

#### **IDPH Regulatory Programs - Iowa Department of Public Health**

Welcome to the Iowa Department of Public Health Division of Acute Disease Prevention, Emergency Response, and Environmental Health (ADPER & EH) regulatory page. Lead Professional Certification · Radiation Machines

https://idph.iowa.gov > regulatory-programs > pmsb

**IDPH Regulatory Programs - Plumbing & Mechanical Systems...** Apprentice, Journeyperson, or Master · Contractors in Plumbing, HVAC/R, Hydronics ...

https://dph.illinois.gov > Topics & Services

#### Health Care Regulation - IDPH - Illinois.gov

Regulations were adopted in December of 2001 and **IDPH** began licensing ... Health Care Facilities & Programs When using health care facilities in Illinois, ...

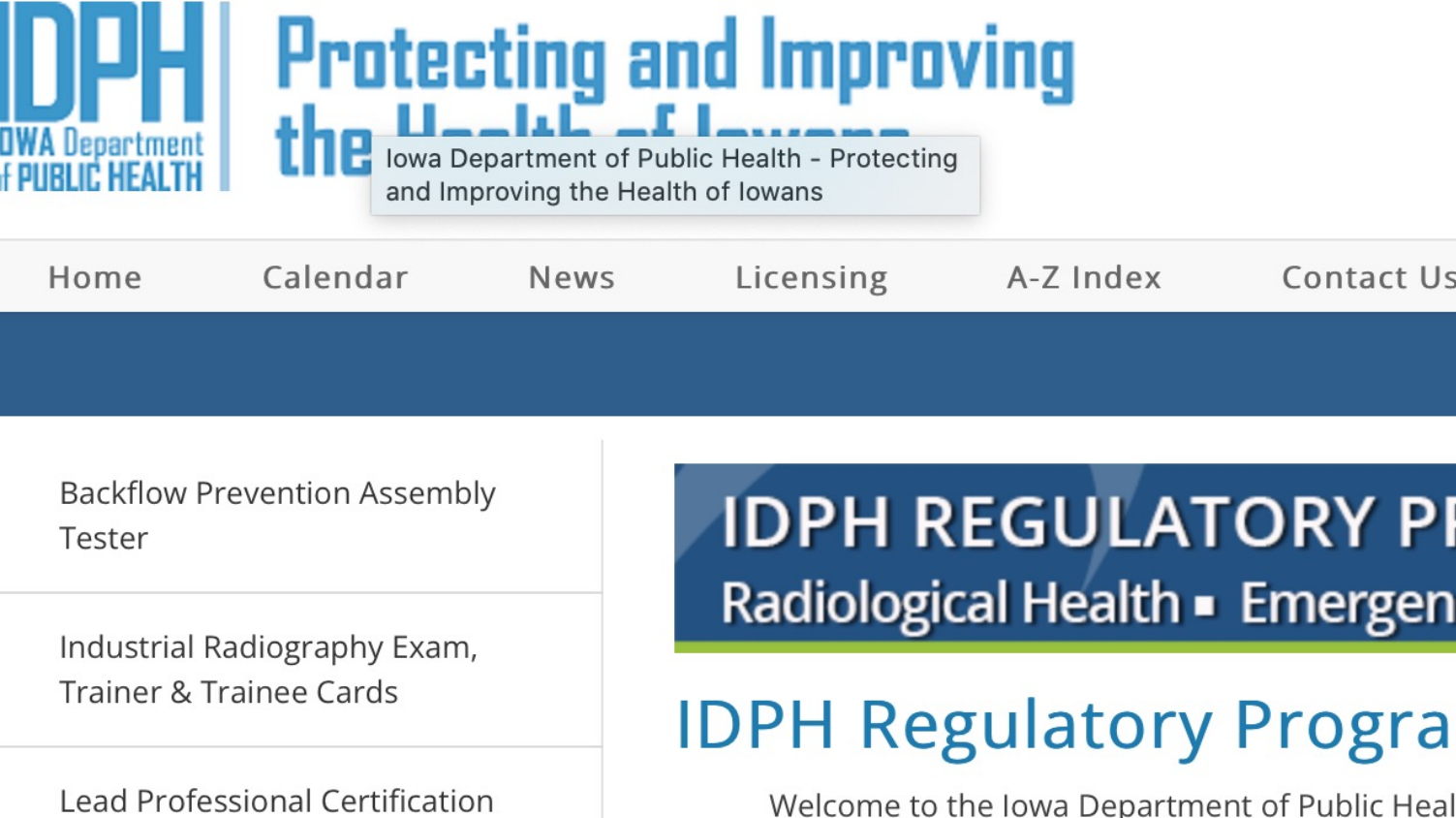

Health (ADPER & EH) regulatory page. Within this areas. On this page you will find general informat the left to find more information related to your s

• Please note if you do not see your license prog

### **Select the PORTAL**

**At the bottom of the first paragraph, it reads:**

**You can access the online licensing system through** the **PORTAL**.

### **Click on this link to access the AMANDA website.**

**See link Below**

and En

6 differ

1. Please

**DPH Reg** 

Heal

the A-Z

#### It is very important that you review instructions on your specific program lice page on the left column prior to accessing the portal.

You can access the online licensing system through the PORTAL.

Mammography & Stereotactic **Breast Biopsy** 

**Medical Physicists** 

Plumbing & Mechanical Systems Board

## **IDPH REGULATORY PROGRAMS** Radiological Health • Emergency Medical Service

## **IDPH Regulatory Programs**

Welcome to the Iowa Department of Public Health Division of Acute Disease Pr Health (ADPER & EH) regulatory page. Within this Division we regulate and lice areas. On this page you will find general information related to accessing and the left to find more information related to your specific license.

• Please note if you do not see your license program listed to the left please

#### It is very important that you review instructions on page on the left column prior to accessing the port

You can access the online licensing system through the PORTAL.

#### Instructions to access the online licensing system f

- $\bullet$  How to create a new individual account  $\rho_{\text{DF}}$
- How to create a new company PDF
- Video guidance to recover your username and reset your password

### If you need more help:

**Other links are also available if you need any additional support.**

For technical support, please **contact the AMANDA response team at:** 

**1-855-824-4357**

See additional links below.

#### Radiological Health • Emergency Medical Services • Environmental Health

#### Home >

#### **Public Search**

Sign In

**New User Registration** 

**Help** 

If you want to know if someone has a license, or just can't remember your own license number you can quickly use Public Search to look it up using the person's full first and last name. No other information is needed.

#### WELCOME TO THE ONLINE SERVICES SITE FOR REGULATORY PROGRAMS WITHIN: **BUREAU OF EMERGENCY AND TRAUMA SERVICES BUREAU OF ENVIRONMENTAL HEALTH SERVICES BUREAU OF RADIOLOGICAL HEALTH**

NOTE: This application works best in Chrome and Safari. If you need to use Internet Explorer, you will need to change three settings in order for the portal to function properly. Pop up blocker must be turned off and iowa.gov added to compatibility view and to trusted sites.

For additional assistance, please follow the link below to the lowa Department of Public

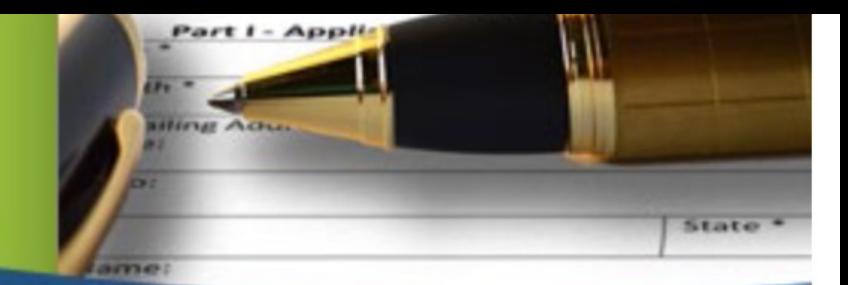

## **IDPH REGULATORY PROGRAMS**

Radiological Health • Emergency Medical Services • Environmental Health

#### **Home > Public Search**

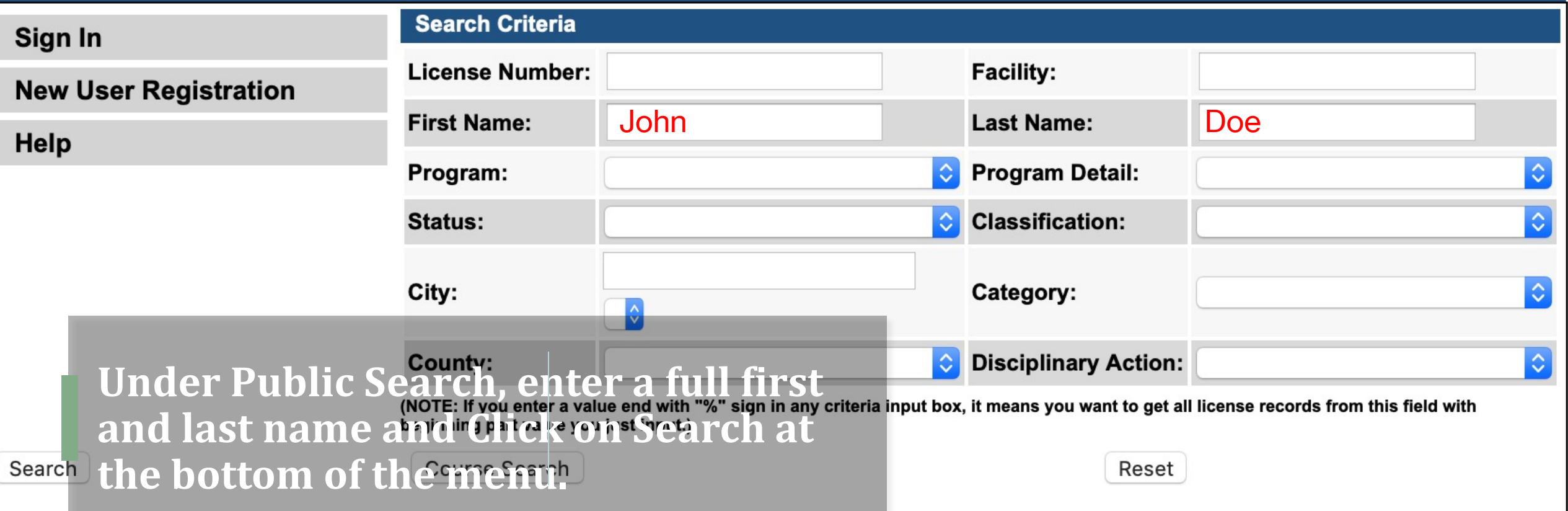

This nage allows you to access regulatory information for Individuals and Businesses Licensed, Registered

### **<u>Signing In:</u>**

### **Clicking on Sign In** will bring you here

Your Account Id is your first full name, a period, followed by your last name, the @ symbol, then IOWA ID **(iowaid as one word)** 

For example:

**john.doe@iowaid**

Your password is unique to you.

It is a password YOU created for this **website.**

**Enterprise A&A** 

Sign In

## **DPHR** Comn

**Enter your Account Id and Pa** 

**Account ID:** 

Account Id

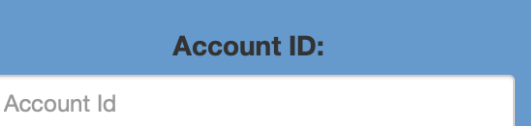

### The guide at the **bottom** of the page will help you.

**Make sure that you record this password in a SAFE location as it** accesses everything in the Iowa **Department's database.**

**BE CAREFUL:** 

**THREE FAILED ATTEMPTS WILL RESULT IN YOUR PROFILE BEING LOCKED OUT FOR A PERIOD OF 24 HOURS!**

#### Enter your Account Id and Password and press sign in to continue.

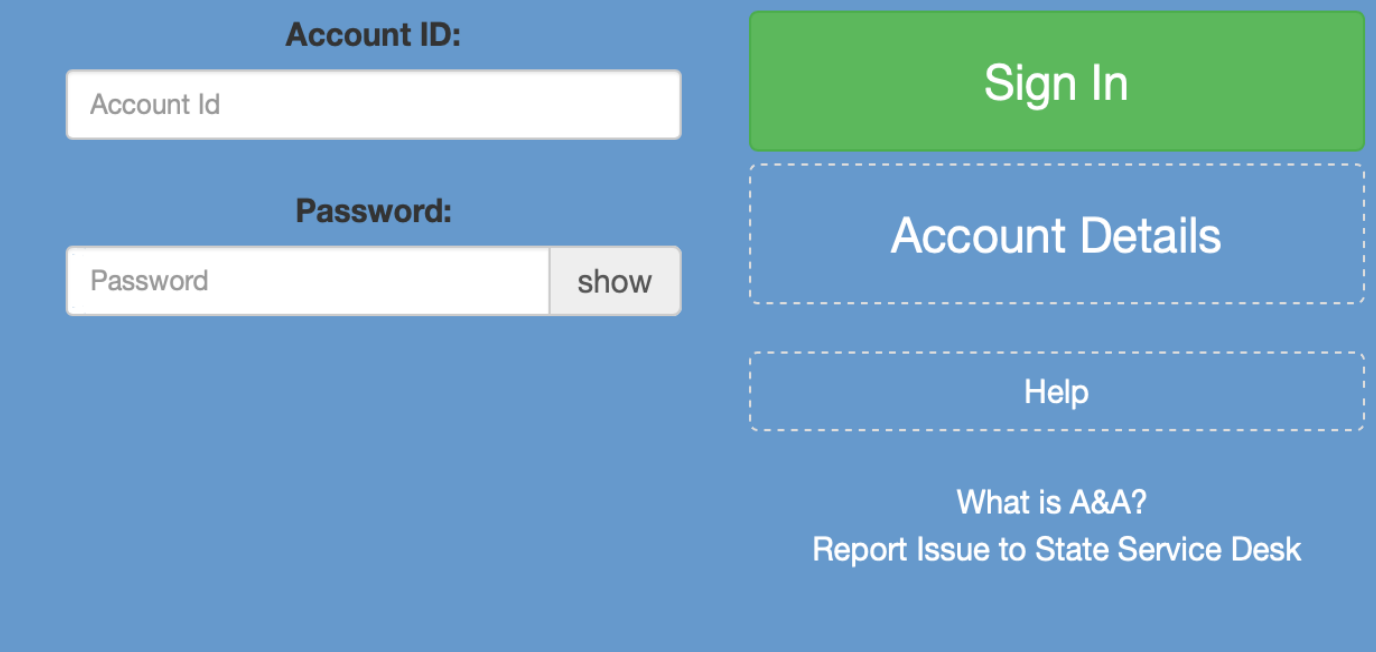

### **Account Id Examples**

**Public User Account Format:** 

firstname.lastname@iowaid

**State Employee Account Format:** 

#### firstname.lastname@iowa.gov

\*If you do not have an @iowa.gov account use your State of lowa employee email address.

### **The most common** reason a lock-out **occurs** is because of multiple user IDs.

**Iowa has a smaller population, but there may be more than one John Doe, or even more than one** of you out there. This results in some confusion.

**The best solution is to Click on Forgot ID in the upper right-hand corner.**

**Enter your email address and follow the prompts to access your account.** 

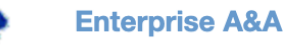

## **DPH Regulated Communities**

Enter your email address to receive a reminder about your Account Id.

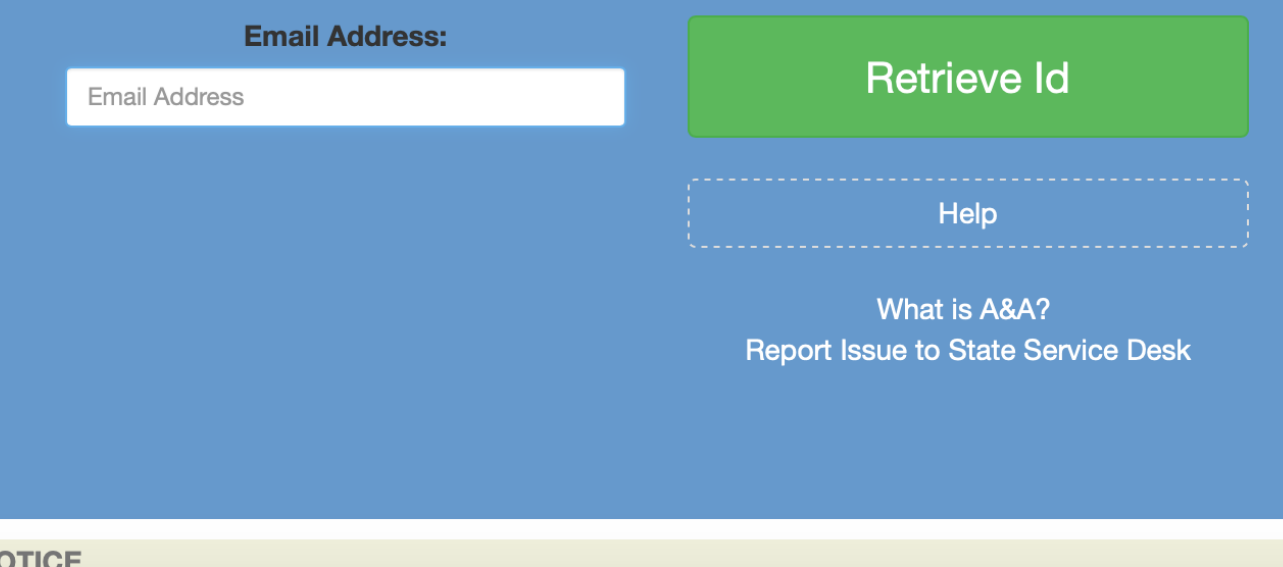

**If you are confident in your ID,** but still can't get in, **you can Click on: Forgot Password in the upper right-hand corner** 

**Retrieve Password will lead you to the three Security Questions** that you have selected.

**If these questions are not your Security Questions, then revert back to FORGOT ID: you may be in the incorrect Profile.** 

Answer these, and even update **your Security Questions and you Password while in this option.** 

Who knows, that may not be the name of your favorite **pet any longer.** 

**Enterprise A&A** 

Sign In **Create An Account** 

**Forgot Password** 

**Forgot Id** 

## **DPH Regulated Communities**

Enter your Account Id to see your personal security baseline questions.

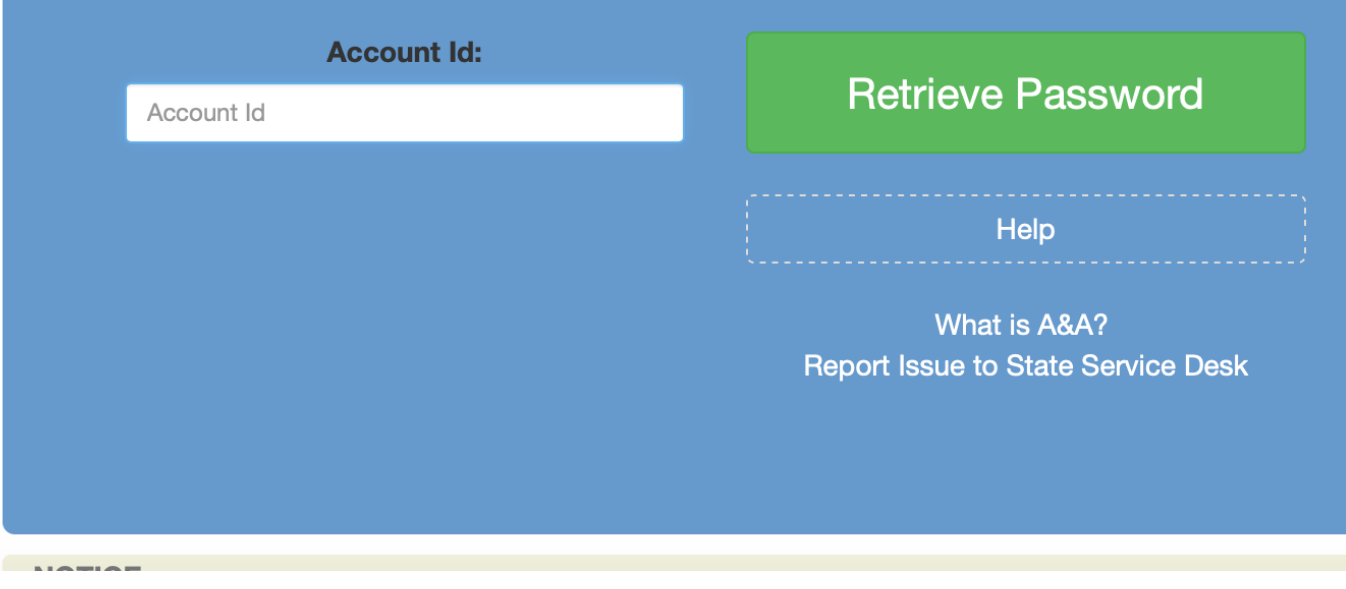

### **Sign In**

### **Your Personal Information**

**Once you are signed in,** make sure that all of your **personal information is correct.** 

Address, email, phone numbers. This is how the **state will communicate with you. Make sure it is correct before Clicking on CONTINUE, at the lower left** corner of the screen.

#### **IDPH REGULATORY PROGRAMS**

Radiological Health • Emergency Medical Services • Environmental Health

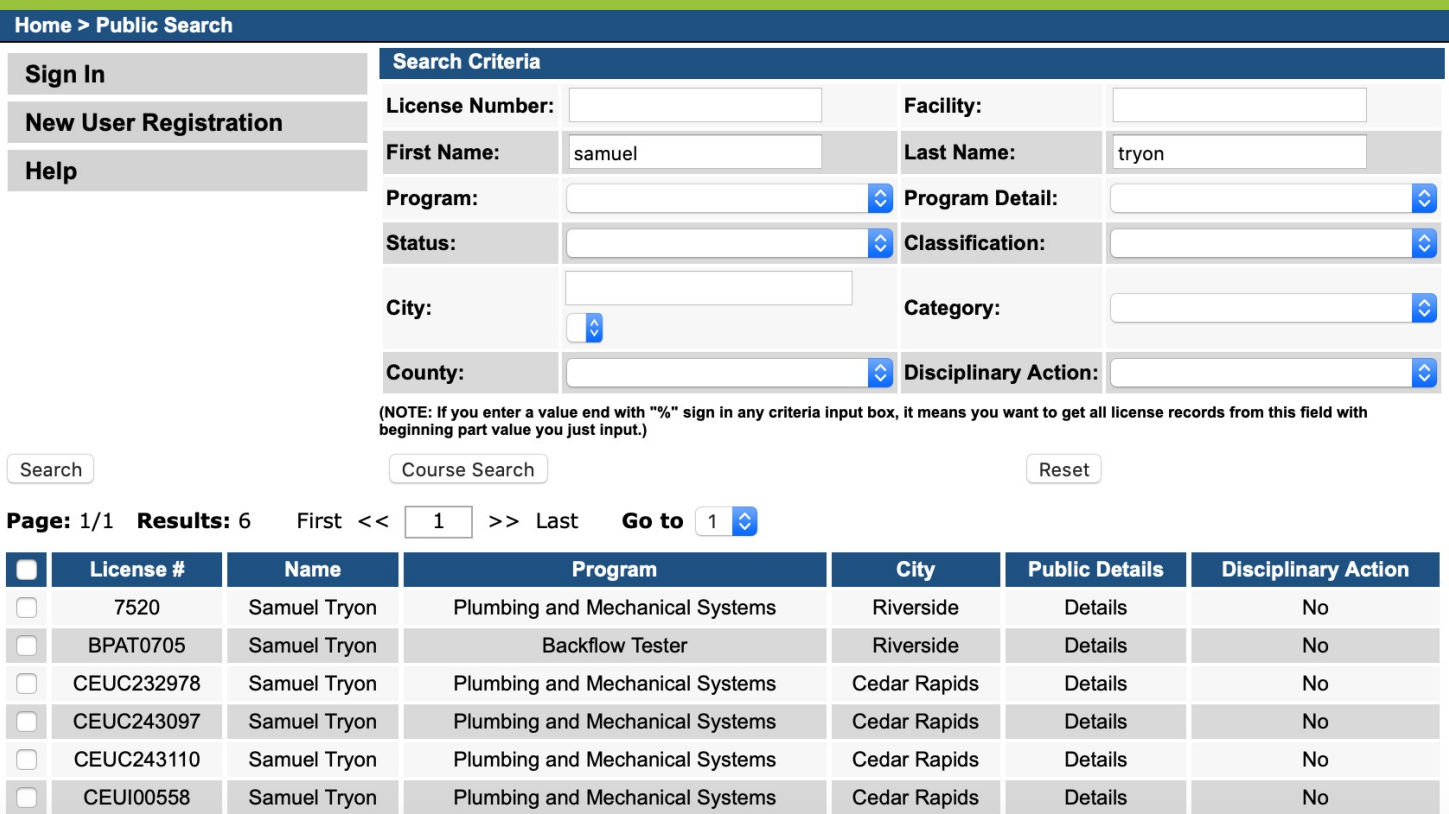

### **Your Profile**

**Your license(s) listed with the state will be located here.**

**Your license numbers are on the far left side.** 

**To interact with the** specifics of a license, Click **on the Details listed here on the right-hand side.**

> CEU **CEU** CEL

### **RH REGULATORY PROGRAMS**

logical Health • Emergency Medical Services • Environmental Health

**TEASS HAVE BEE** 

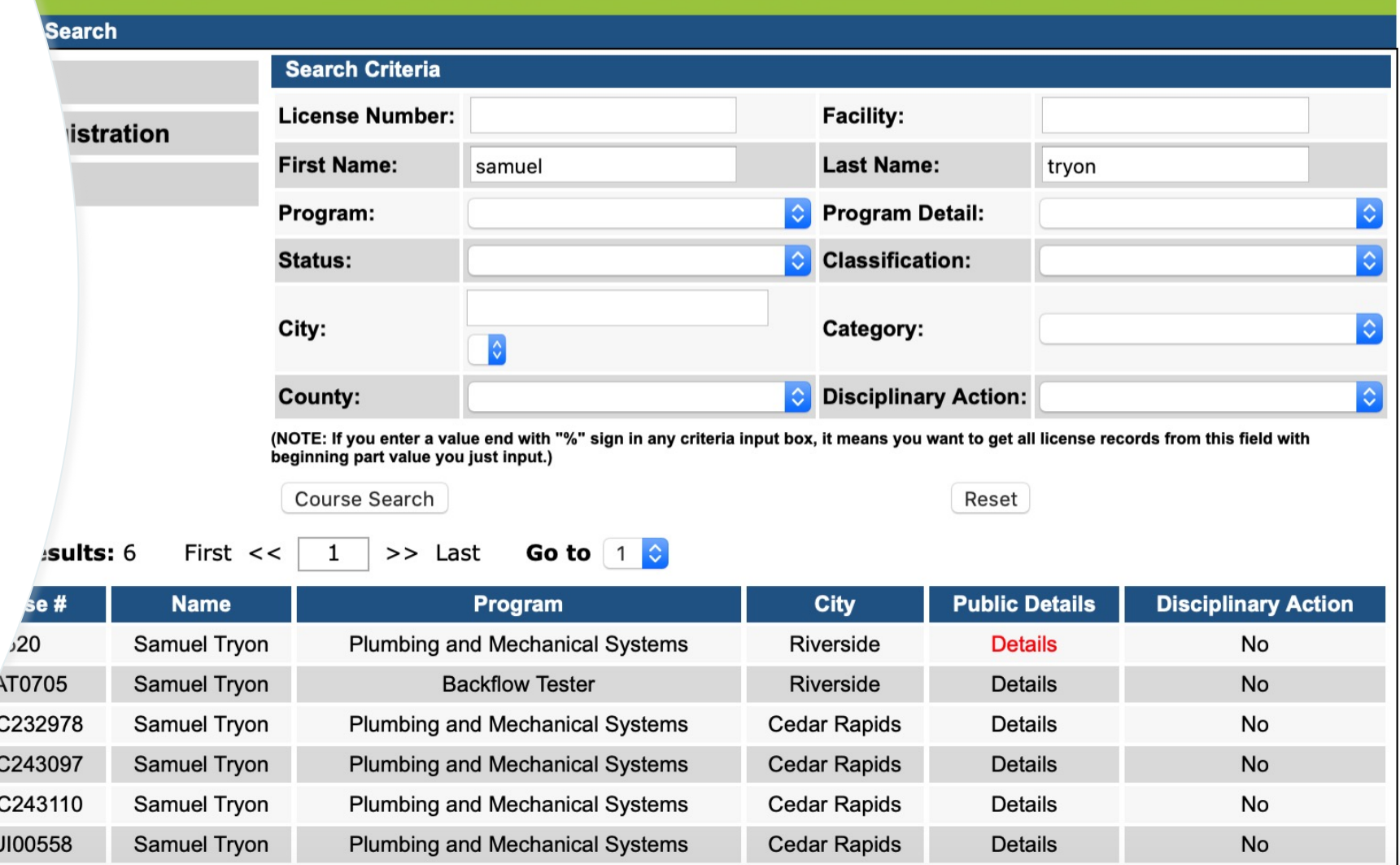

### **Its all in the Details**

**The details of your license** will be listed, including types, **expiration dates, and other such actions.**

**To renew a license, Click on Renew, for that license, use** the drag bar to complete all **the fields needed, and Click SAVE** in that same field.

**Under Renew, the page will** reload. Look for the **EDIT** or **Edit Details in red. Click on ption** these to proceed.

### **DPH REGULATORY PROGRAMS** vironmental Health

#### bing and Mechanical Systems

#### **Search > Public Search Detail License Details gistration** License # **Program Detail Issue Date** Exp **Program Status** 7520 **Plumbing and Mechanical Systems Individual License** Active  $06/3$ 05/02/2020 **Details Address Zip Cod Name State City** tion **Samuel Tryon** ant **n** Details1 Ex ect **Trade/Specialty Expired Da License Status Approved date** Type Mechanical Active 05/01/2020 06/30/202 person rmation Ex Ex **DCESSES** Documents

Back

## **Questions and Answers:**

**This is a good time to review some important points we have talked about so far.**

**On the IDPH website, where does the PORTAL link take us?** 

**What is your ID or username for this website?** 

**Who makes your password for this website?** 

We can find a person's license number and details using **\_\_\_\_\_\_** \_\_\_\_\_\_\_\_.

**You** will get locked out of your profile after <u>equilitient failed attempts.</u>

If your password will not work, click on **\_\_\_\_\_\_\_\_\_\_\_\_\_\_**, and follow the **prompts on your email. This is often needed, as there are more people with** the same name in the system.

## **How to access and use the Training Vault**

**The Training Vault is a website that operates independently of the IDPH AMANDA** website. It is maintained by the Mechanical Contractors Association. Because of this, these two websites DO NOT ALWAYS AGREE and some faults may exist at times.

Always refer to the AMANDA website as the final authority.

If you have any questions, concerns, access issues or information related to the Training Vault website, Click on the **Contact the** Administrator button on the home screen.

**You may contact the Training Center for additional help to resolve an issue or if are unable to access the Training Vault at: 319-362-9258** 

**On your browser, type in:** 

### **training** vault

**Click on the top search** results.

**Should be listed for the MCAI.**

**Remember, you WILL need** to have your COOKIES **ENABLED** in order for this **website to function.** 

It also works best in Google **Chrome, as does the AMANDA website.**

## Google

All

#### training vault

 $\oslash$  Shopping **D** Videos  $\Box$  Images **国 News** : More

It 60,800,000 results (0.50 seconds)

www.trainingvault.com  $\frac{1}{2}$ 

### **I** Training Vault - Training Vault

ng Vault is an easy to use, convenient system that helps track all types of training ars, conferences, certifications, licenses, and more.

### ser Login

you need assistance: Use the button below to contact your ...

### **MBI Training Vault**

MBI Training Database Account Login. Username. Password. If ...

More results from training vault.com »

 $\langle \rangle \rangle \quad \boxed{\Box} \quad \sim$ 

**EXAMPLE TRAINING VAULT** 

#### **A** LOGIN

Click on the LOGIN, here, to access the **Training Vault** 

Ò

# TRAINING VAULT

Training Vault is an easy to use, convenient system that helps track all types of training  $$ seminars, conferences, certifications, licenses, and more.

Enter your Iowa License MCAI **Number as your Username.**

# **TRAINING VAULT**

#### Use your last name, **alger Login** lower case as your **password** 8675309

**Password** doe

**Username** 

**Forgot Username** ❸

**Forgot Password** ❸

**LOG IN** 

#### If you need assistance:

Use the button below to contact your local association administrator.

Use the Dashboard to access the services or records that you **Access Online Traini** On-Demand op

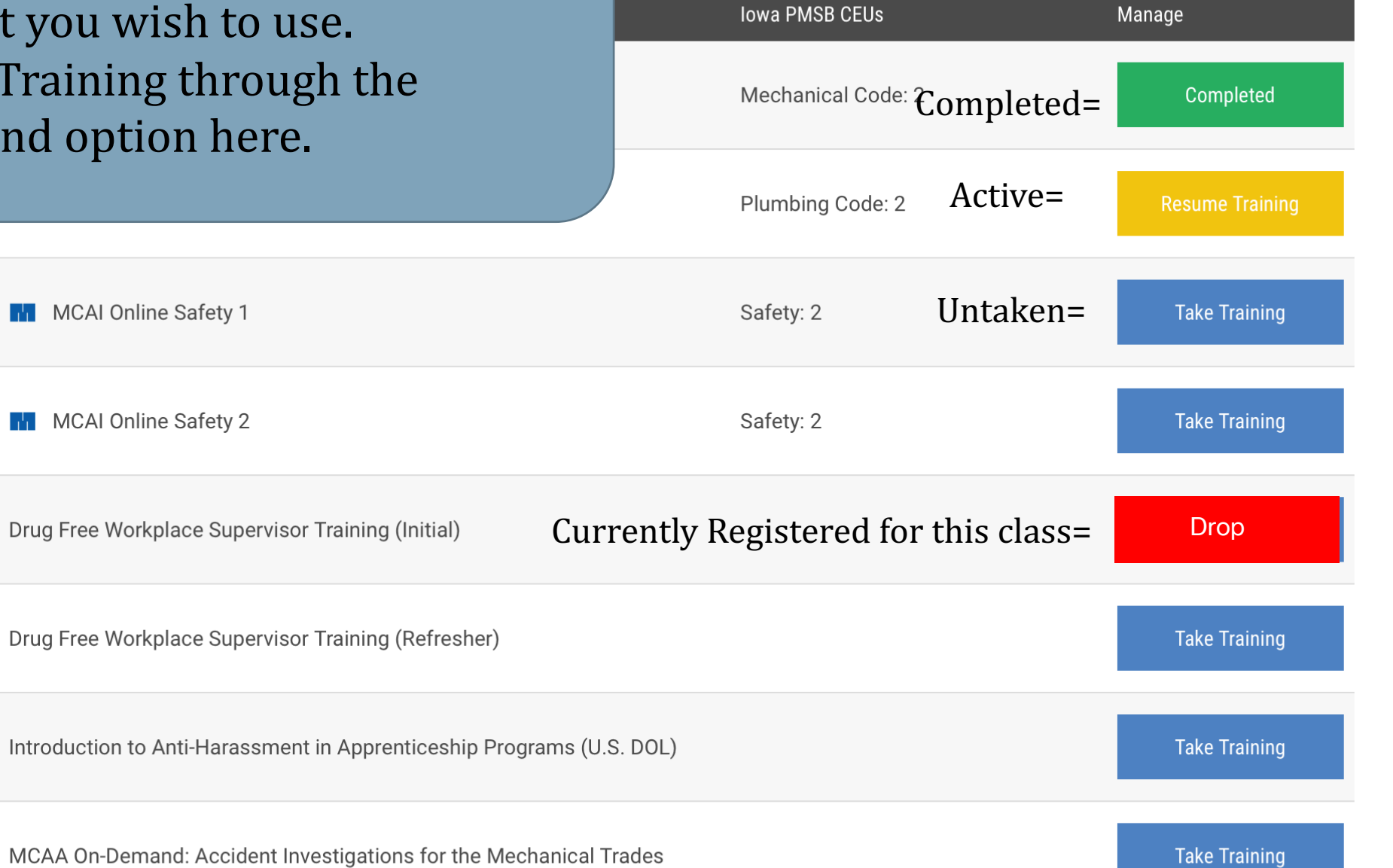

**Upcoming Courses** 崮

**Training Report** 

Dashboard

H

Ш

On-Demand  $\mathbf{E}$ 

Resources

A SERVICE OF

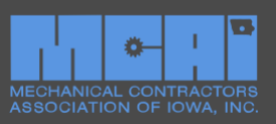

### **ON-DEMAND CEU TRAINING**

San **UAL** 

### Once you have selected an On-Demand course, you must complete ALL of the Videos in that section.

hical Systems Board for 2 Hours of I contracting and mechanical service heasured with multiple choice tests at s entirety before taking the

videos to expedite your completion time

#### **There are 6 Safety related videos in this particular section.**

**You must complete ALL** of them and pass **the test at the end to get credit for the series.**

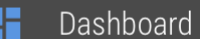

- **Training Report**
- **Upcoming Courses**
- On-Demand
- **Resources**

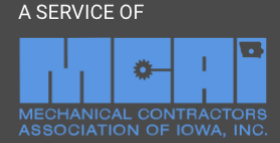

will not be allowed by the system, and you will be required to start the training video over from the beginning. Upon successful completion of this training course, the MCAI office will be notified and the CEU completion paperwork will be filed with the State. If you have any questions about this course, please contact Scot Stoltenberg (scot@mcaofiowa.org) or Meghan Winger (meghan@mcaofiowa.org) at the MCAI Office.

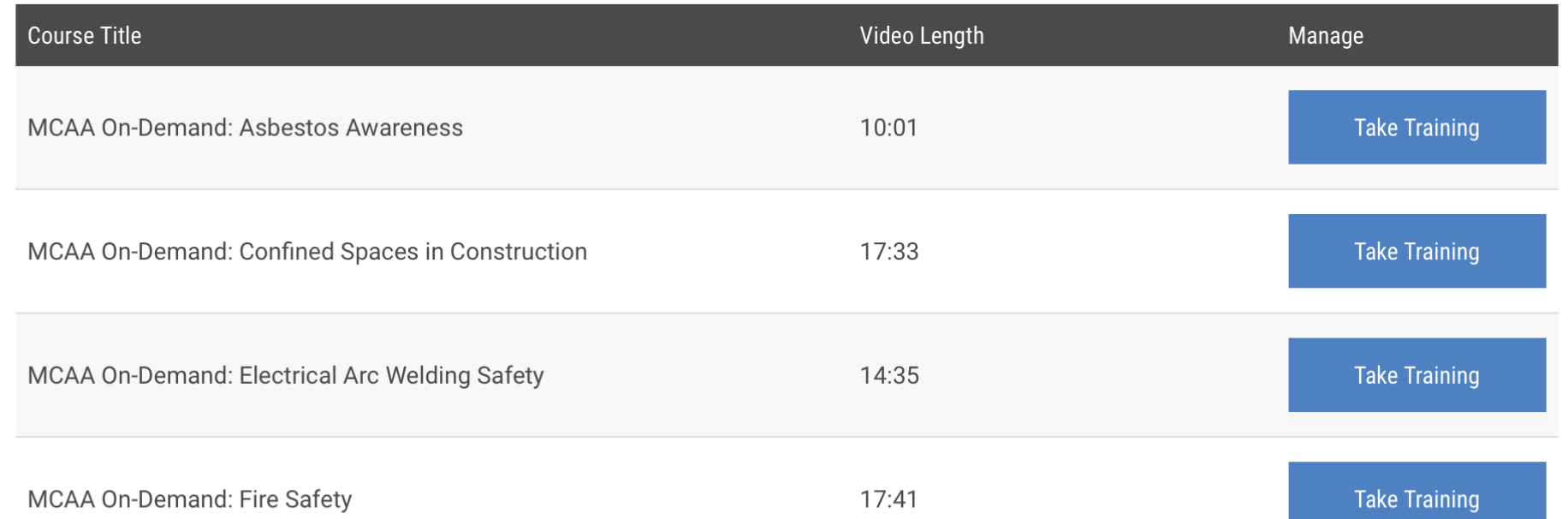

Dashboard // On-Demand Training //

#### **ON DEMAND OELL TO AINIMO**

Here you can monitor your progress. You do NOT have to take all of them at once, but you must complete an entire video and its test in each sitting to obtain credit.

loard for 2 Hours of ion measured with multiple watch each video in its

Dashboard

San

UA Lo

- **Training Report**
- **Upcoming Courses**
- On-Demand
- Resources

entirety before taking the associated test. Fast-forwarding through any portion of the training videos to expedite your completion time will not be allowed by the system, and you will be required to start the training video over from the beginning. Upon successful completion of this training course, the Local 125 Training Center will be notified and the CEU completion paperwork will be filed with the State. If you have any questions about this course, please contact Sam Tryon (sam.tryon@ua125jatc.com) or Dustin Ashmore (dustin.ashmore@ua125jatc.com) at the Local 125 Training Center.

Here, I watched the first video at 2x speed. And on the second video, I didn't take the test upon completion, so I didn't get credit for either one.

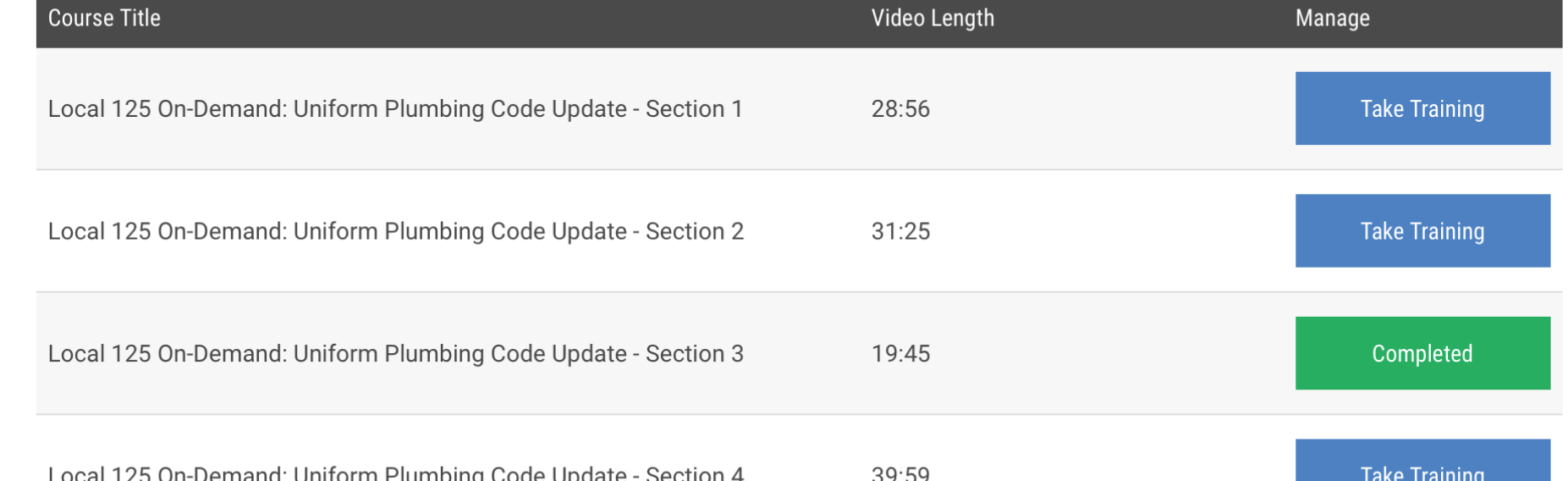

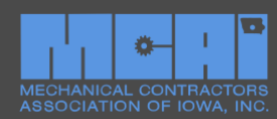

A SERVICE OF

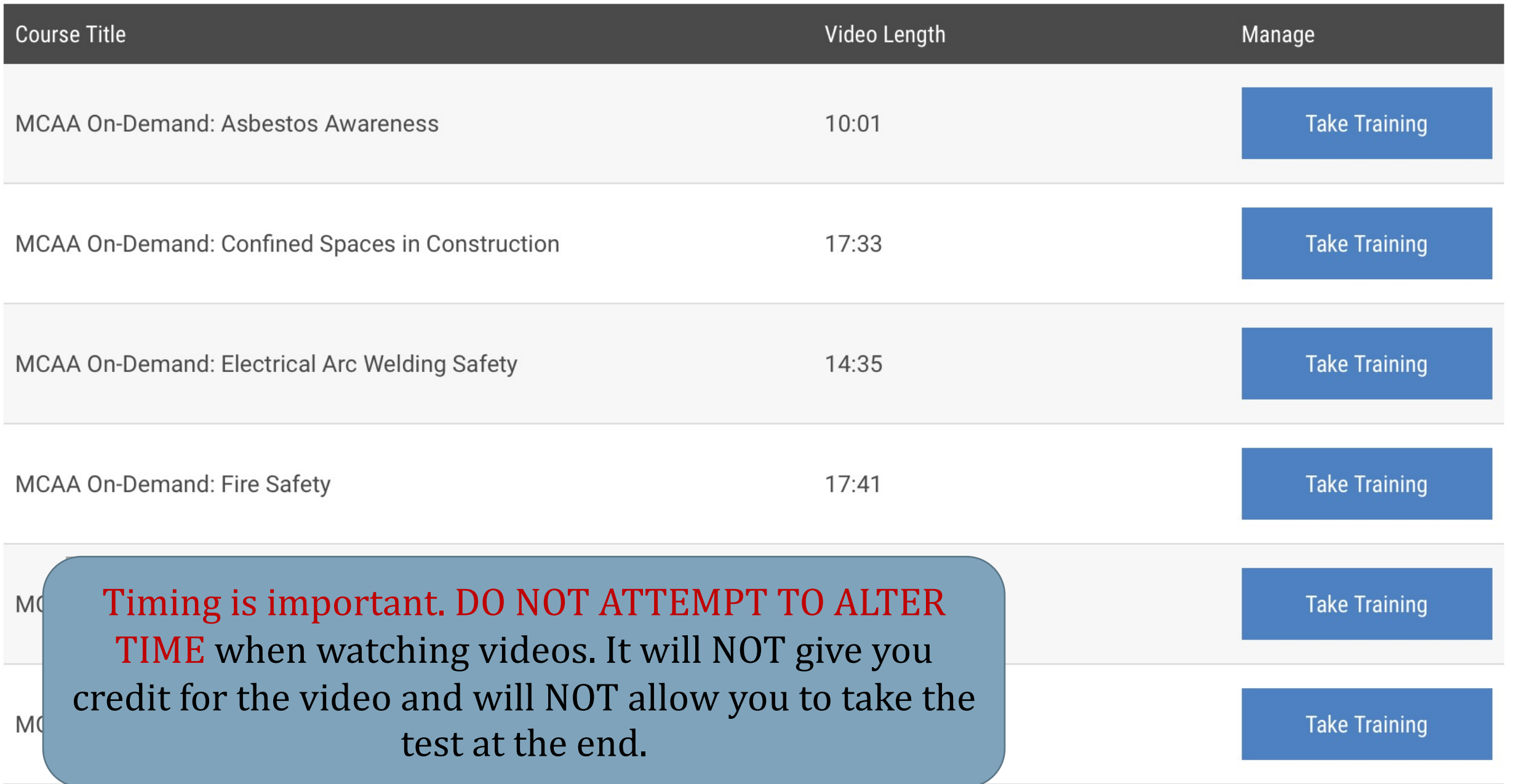

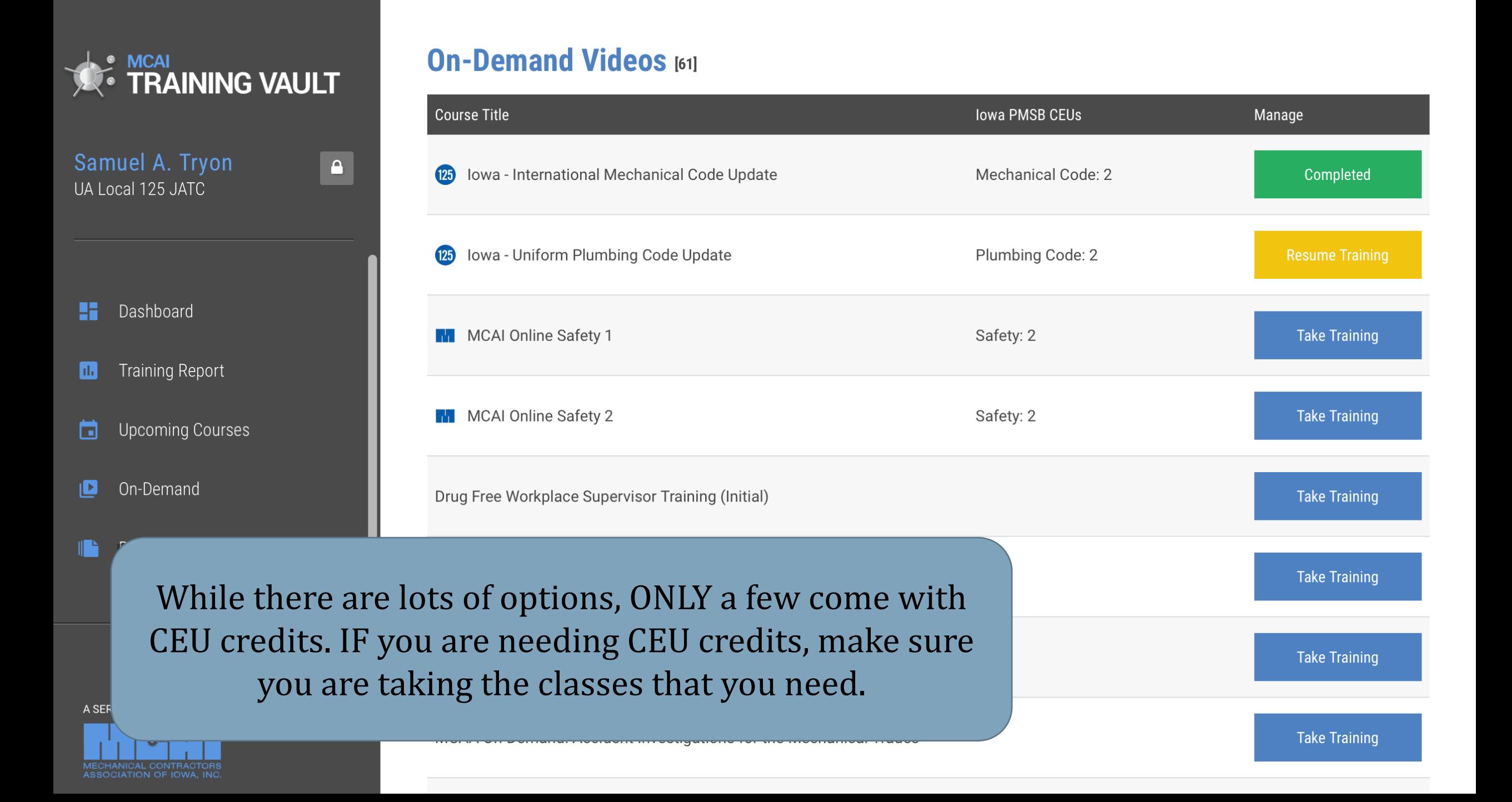

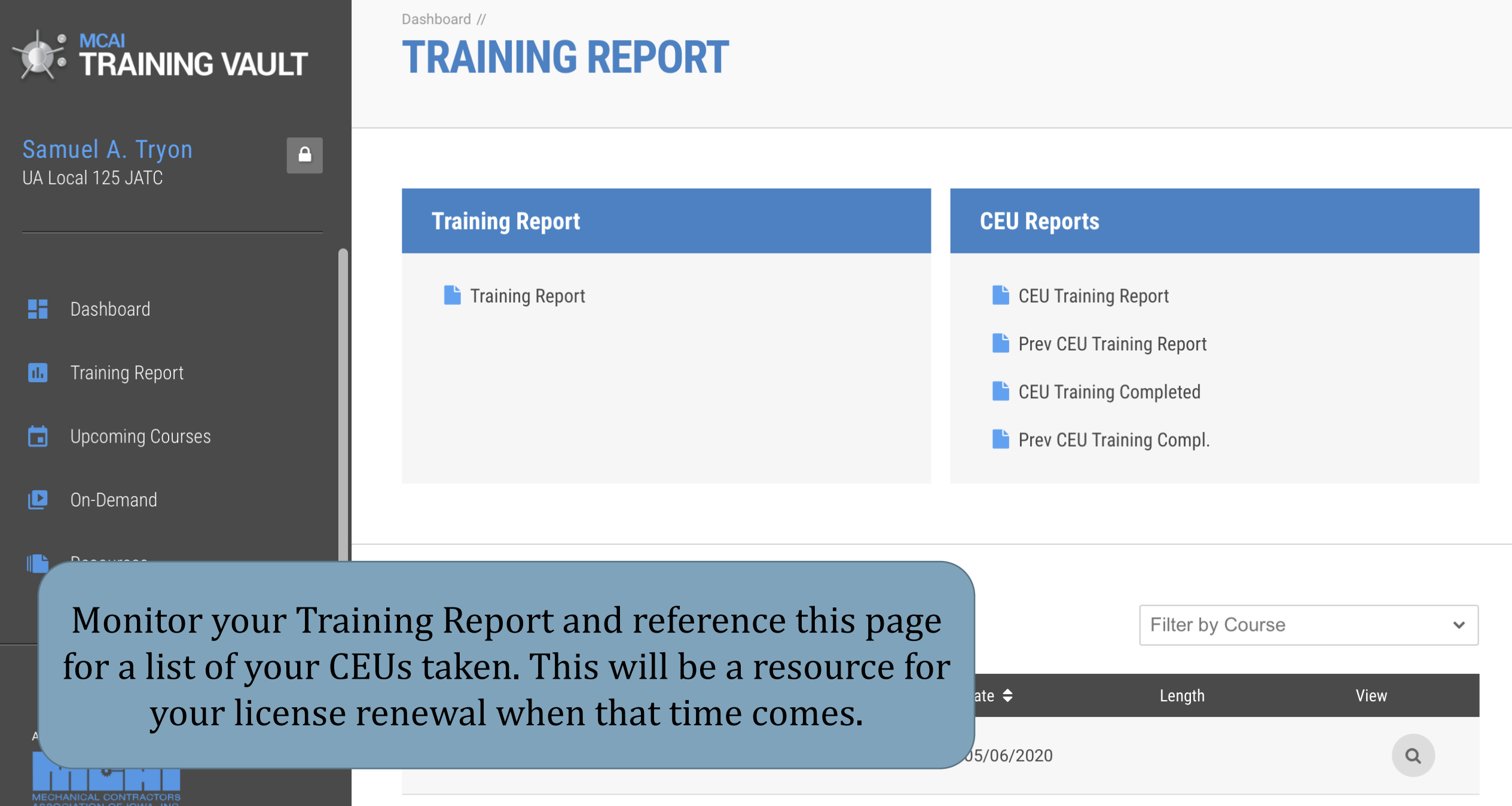

### **Training Report**

#### **Training Completed** Your progress will show up here.

#### UA Local 125 JATC

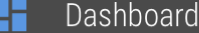

San UA L

```
Training Report
hЬ.
```
茴 **Upcoming Courses** 

 $\mathbf{p}$ On-Demand

Resources

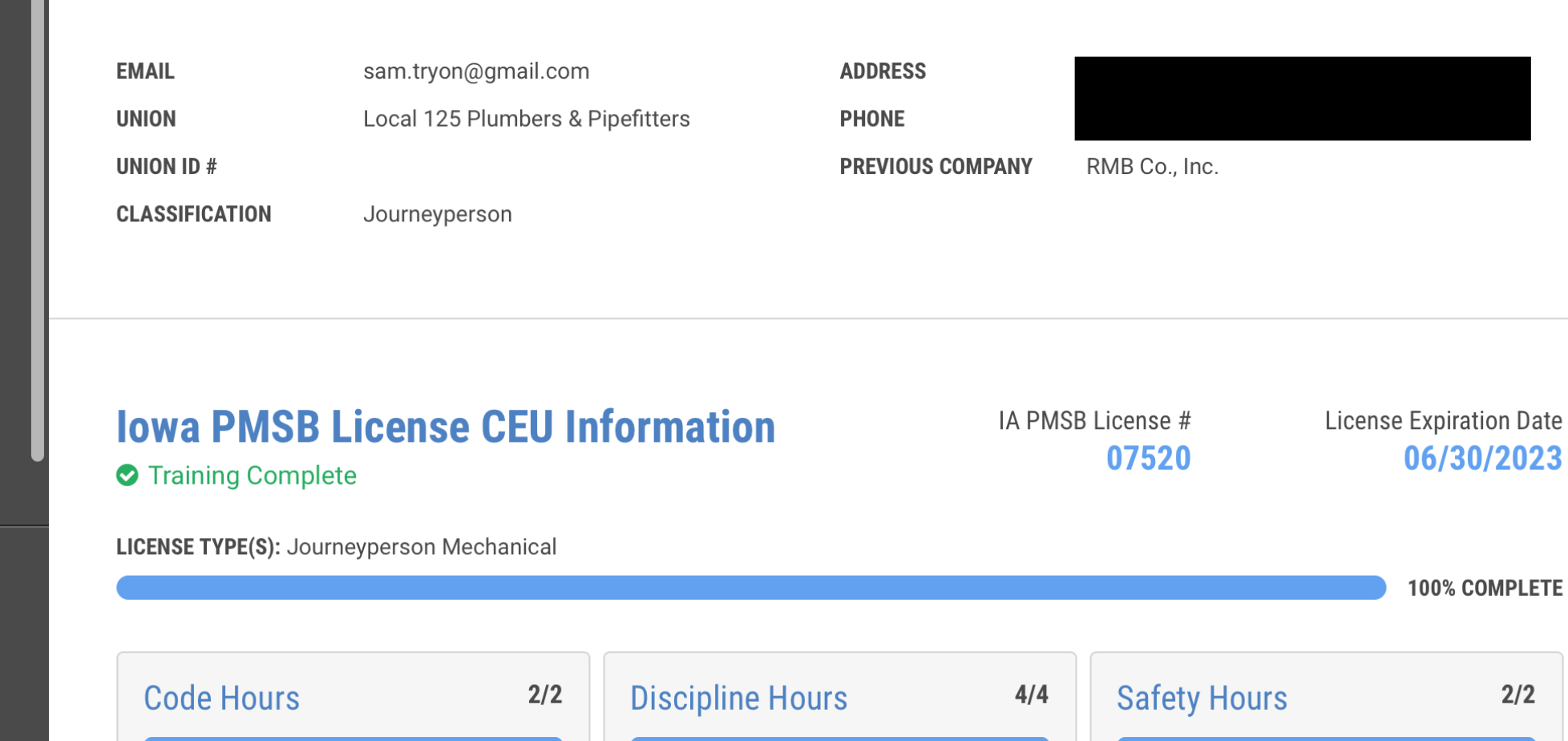

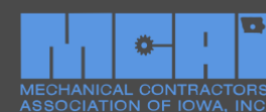

A SERVICE OF

 $\boxed{\mathbf{x}}$ 

#### When it is time to renew your license you will need the name of the course:

Report Created On: 01/10/2023

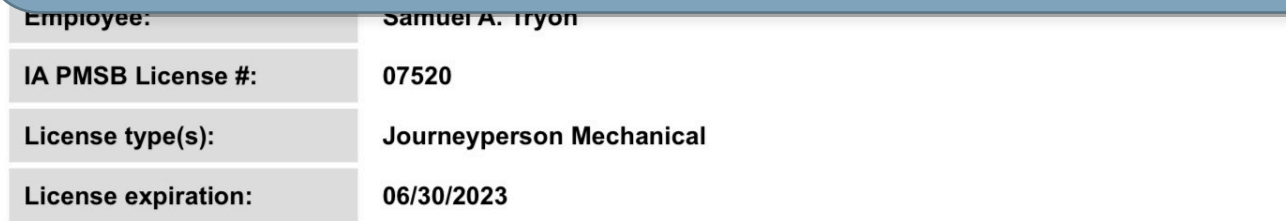

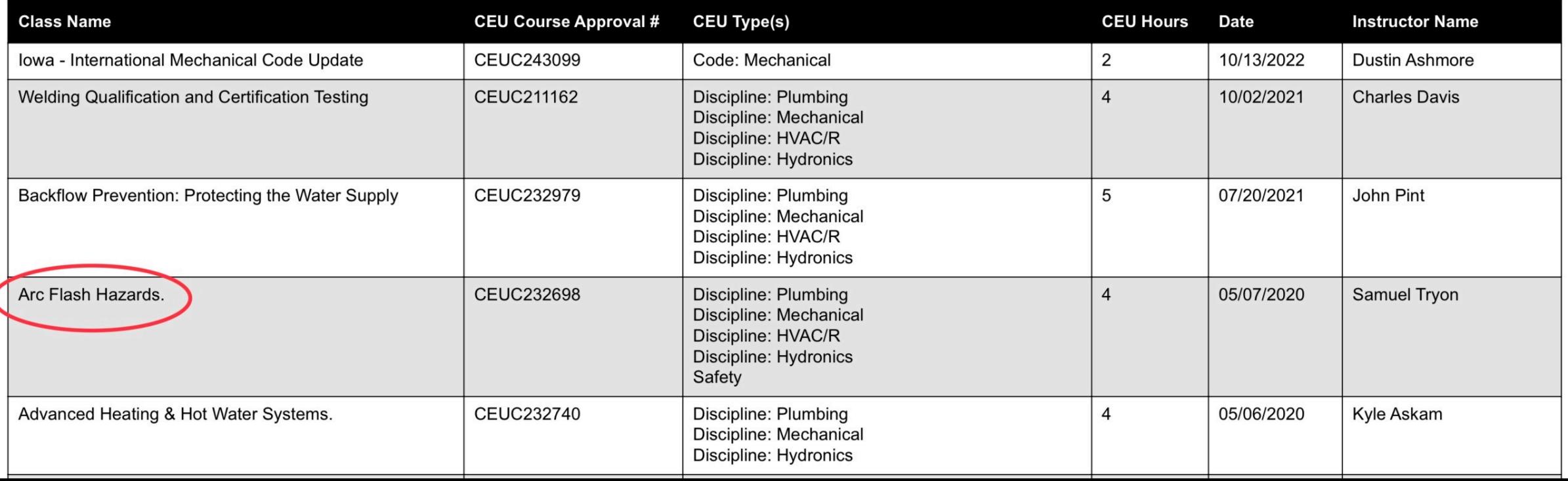

 $\cdots$ 

the Training Report | Mechanical Contractors Association of Iowa.

 $\mathbf{x}$ 

www.trainingvault.com/account/content/training-report/ceu-current/

#### When it is time to renew your license you will need the CEU number of the course:

**Report Created On: 01/10/2023** 

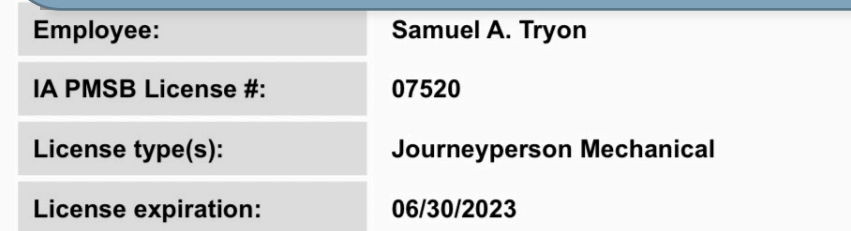

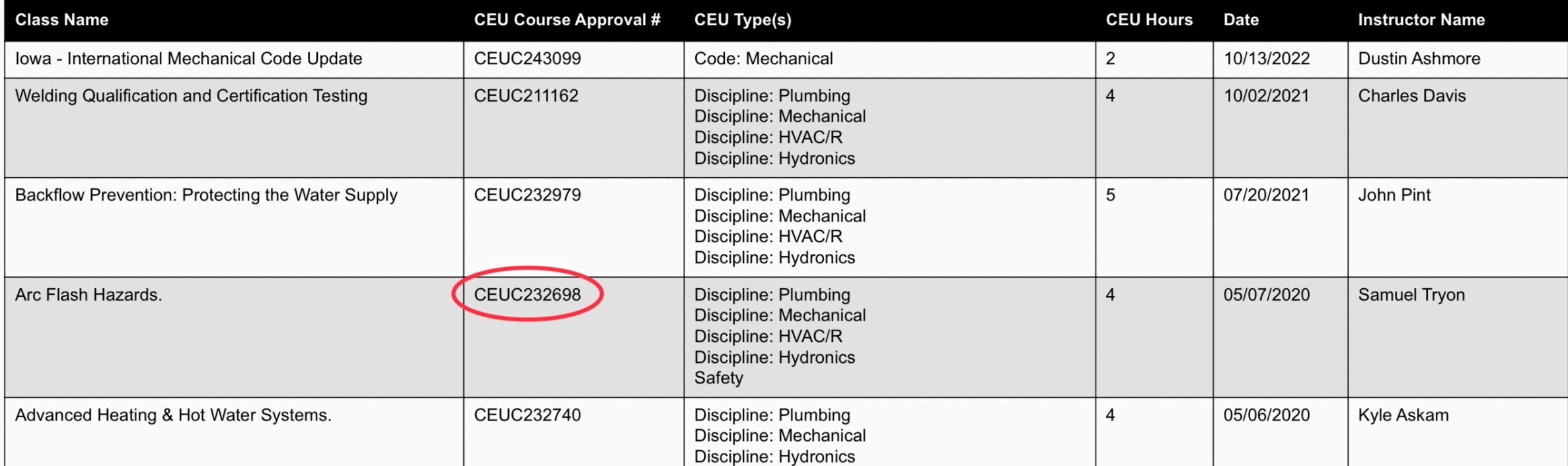

 $Em_{\sim}$ 

 $\cdots$ 

#### the Training Report | Mechanical Contractors Association of Iowa.

www.trainingvault.com/account/content/training-report/ceu-current/

### When it is time to renew your license the CEU course must match your license and the hours required:

**Report Created On: 01/10/2023** 

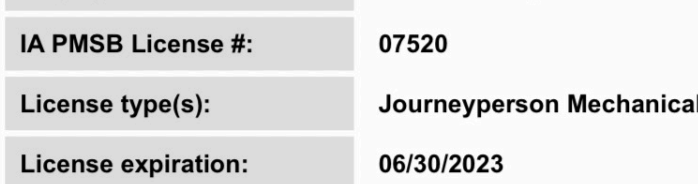

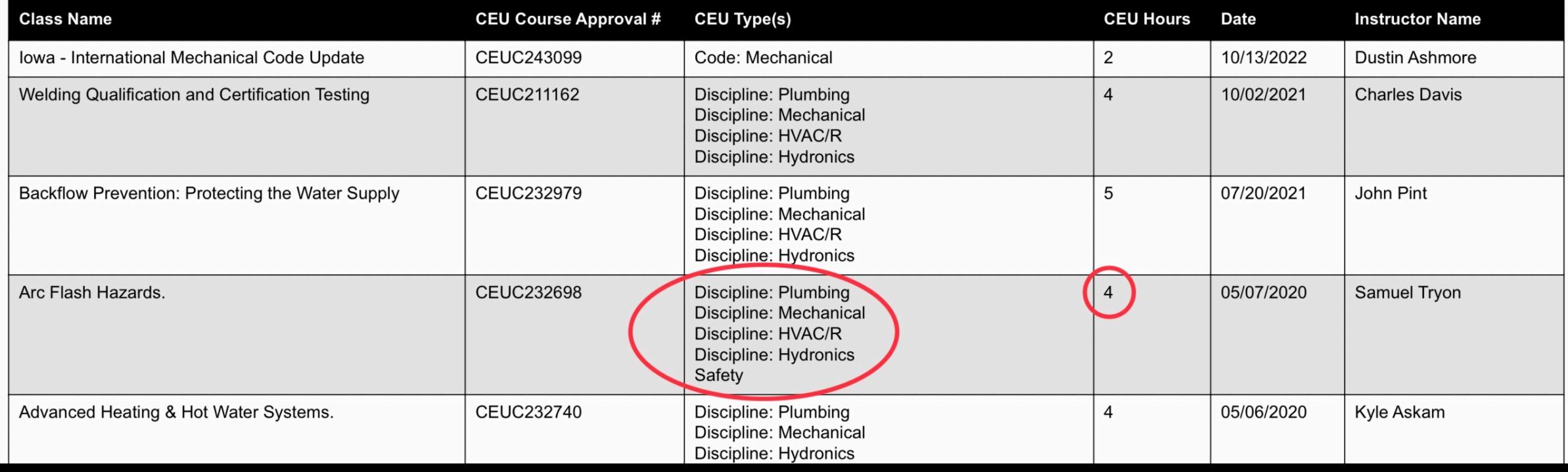

www.trainingvault.com/account/content/training-report/ceu-current/

#### The date of the course must be within the code renewal cycle it is intended for.

Report Created On: 01/10/2023

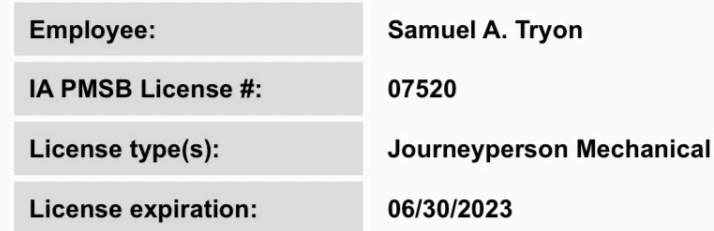

**The date on this course is 05/07/2020. Can it be used for** the 2020-2023 License Cycle?

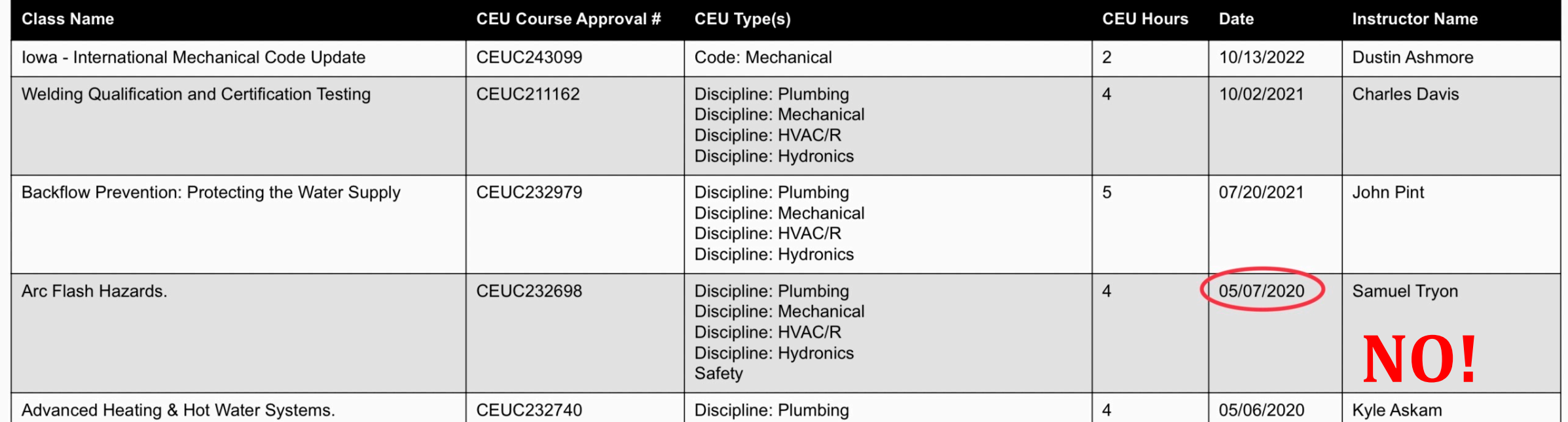

## **Questions and Answers**

**The Training Vault will always match the AMANDA website for content and license information. True or False?** 

**The Training Vault will always automatically save CEU completion forms, so I** do not need to. True or False?

My LOGIN username is my \_\_\_\_\_\_\_\_\_\_\_\_\_\_ number.

My password is my\_\_\_\_\_\_\_\_\_\_\_.

**When watching On-Demand videos, they must play fully, at normal (1x) speed,** and the test successfully passed in order to obtain credit. True or False?

**CEU** credits listed on the Training Vault must be within the License Cycle in **order to be valid for a License Renewal. True or False?**